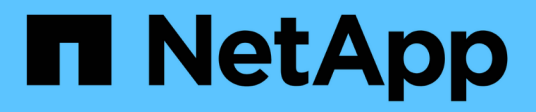

## **Sicurezza**

ONTAP Automation

NetApp April 21, 2024

This PDF was generated from https://docs.netapp.com/it-it/ontapautomation/workflows/wf\_sec\_list\_accounts.html on April 21, 2024. Always check docs.netapp.com for the latest.

# **Sommario**

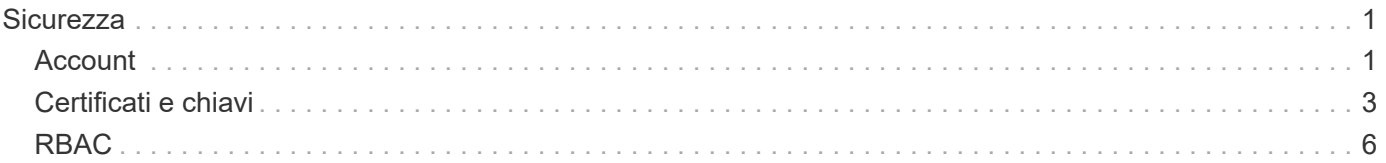

# <span id="page-2-0"></span>**Sicurezza**

## <span id="page-2-1"></span>**Account**

## **Elencare gli account**

È possibile recuperare un elenco degli account. Questa operazione può essere eseguita per valutare l'ambiente di protezione o prima di creare un nuovo account.

### **Metodo HTTP ed endpoint**

Questa chiamata API REST utilizza il metodo e l'endpoint seguenti.

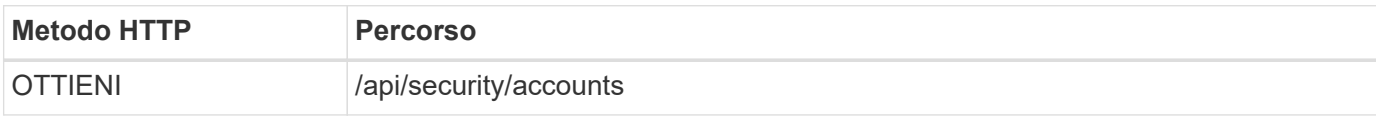

**Tipo di elaborazione** Sincrono

#### **Esempio di arricciamento**

```
curl --request GET \
--location "https://$FQDN IP/api/security/accounts" \
--include \
--header "Accept: */*" \
--header "Authorization: Basic $BASIC_AUTH"
```
**Esempio di output JSON**

```
{
    "records": [
      {
        "owner": {
           "uuid": "642573a8-9d14-11ee-9330-005056aed3de",
        "name": "vs0",
          "_links": {
             "self": {
               "href": "/api/svm/svms/642573a8-9d14-11ee-9330-
005056aed3de"
            }
          }
        },
      "name": "vsadmin",
        "_links": {
          "self": {
             "href": "/api/security/accounts/642573a8-9d14-11ee-9330-
005056aed3de/vsadmin"
          }
        }
      },
      {
        "owner": {
          "uuid": "fdb6fe29-9d13-11ee-9330-005056aed3de",
          "name": "sti214nscluster-1"
        },
        "name": "admin",
      " links": {
          "self": {
             "href": "/api/security/accounts/fdb6fe29-9d13-11ee-9330-
005056aed3de/admin"
  }
        }
      },
      {
        "owner": {
          "uuid": "fdb6fe29-9d13-11ee-9330-005056aed3de",
          "name": "sti214nscluster-1"
        },
        "name": "autosupport",
      " links": {
          "self": {
             "href": "/api/security/accounts/fdb6fe29-9d13-11ee-9330-
005056aed3de/autosupport"
```

```
  }
         }
       }
  \frac{1}{2}  "num_records": 3,
  " links": {
       "self": {
         "href": "/api/security/accounts"
       }
    }
}
```
## <span id="page-4-0"></span>**Certificati e chiavi**

## <span id="page-4-1"></span>**Elencare i certificati installati**

È possibile elencare i certificati installati nel cluster ONTAP. È possibile eseguire questa operazione per verificare se un determinato certificato è disponibile o per ottenere l'ID di un certificato specifico.

### **Metodo HTTP ed endpoint**

Questa chiamata API REST utilizza il metodo e l'endpoint seguenti.

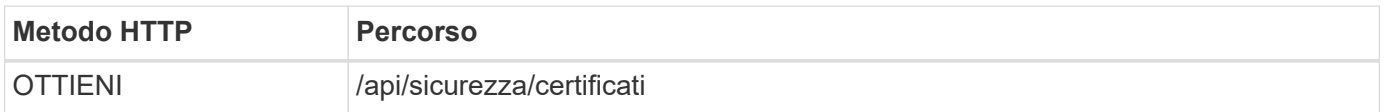

#### **Parametri di input aggiuntivi per esempi di arricciatura**

Oltre ai parametri comuni a tutte le chiamate REST API, nell'esempio curl in questo passo vengono utilizzati anche i seguenti parametri.

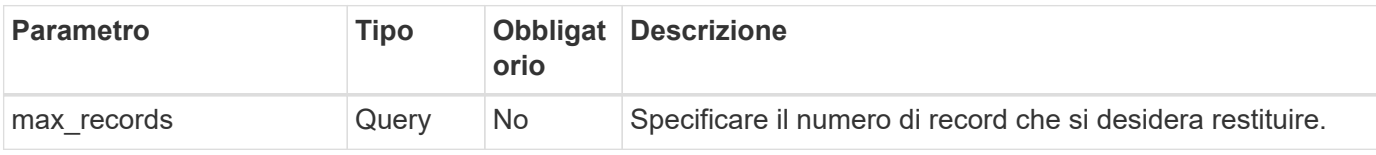

#### **Esempio Curl: Restituire tre certificati**

```
curl --request GET \
--location "https://$FQDN_IP/api/security/certificates?max_records=3" \
--include \
--header "Accept: */*" \
--header "Authorization: Basic $BASIC_AUTH"
```

```
Esempio di output JSON
```

```
{
    "records": [
      {
         "uuid": "dad822c2-573c-11ee-a310-005056aecc29",
         "name": "vs0_17866DB5C933E2EA",
         "_links": {
           "self": {
             "href": "/api/security/certificates/dad822c2-573c-11ee-a310-
005056aecc29"
  }
         }
      },
\left\{\begin{array}{ccc} \end{array}\right\}  "uuid": "7d8e5570-573c-11ee-a310-005056aecc29",
         "name": "BuypassClass3RootCA",
       " links": {
           "self": {
             "href": "/api/security/certificates/7d8e5570-573c-11ee-a310-
005056aecc29"
  }
         }
      },
\left\{\begin{array}{ccc} \end{array}\right\}  "uuid": "7dbb2191-573c-11ee-a310-005056aecc29",
         "name": "EntrustRootCertificationAuthority",
       " links": {
           "self": {
             "href": "/api/security/certificates/7dbb2191-573c-11ee-a310-
005056aecc29"
           }
        }
     }
  \frac{1}{2}"num records": 3,
  " links": {
      "self": {
         "href": "/api/security/certificates?max_records=3"
      },
      "next": {
         "href": "/api/security/certificates?start.svm_id=sti214nscluster-
1&start.uuid=7dbb2191-573c-11ee-a310-005056aecc29&max_records=3"
      }
   }
}
```
## **Installare un certificato**

Puoi installare un certificato X,509 firmato nel cluster ONTAP. Questa operazione può essere eseguita durante la configurazione di una funzione o di un protocollo ONTAP che richiede un'autenticazione avanzata.

#### **Prima di iniziare**

È necessario disporre del certificato che si desidera installare. Assicurarsi inoltre che tutti i certificati intermedi siano installati secondo necessità.

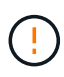

Prima di utilizzare gli esempi di input JSON riportati di seguito, assicurarsi di aggiornare public\_certificate con il certificato dell'ambiente.

#### **Passaggio 1: Installazione del certificato**

È possibile eseguire una chiamata API per installare il certificato.

#### **Metodo HTTP ed endpoint**

Questa chiamata API REST utilizza il metodo e l'endpoint seguenti.

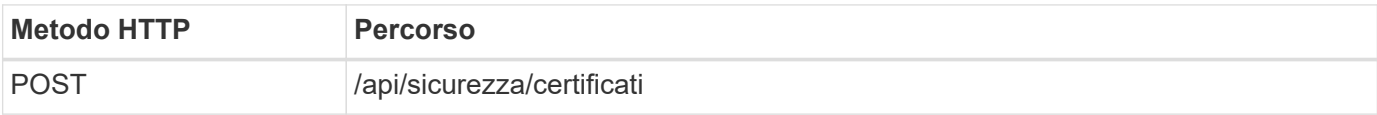

**Esempio Curl: Installare un certificato CA principale a livello di cluster**

```
curl --request POST \
--location "https://$FQDN IP/api/security/certificates" \
--include \
--header "Content-Type: application/json" \
--header "Accept: */*" \
--header "Authorization: Basic $BASIC_AUTH" \
--data @JSONinput
```
{

```
"type": "server ca",
      "public_certificate":
      "-----BEGIN CERTIFICATE-----
MIID0TCCArkCFGYdznvTVvaY1VZPNfy4yCCyPph6MA0GCSqGSIb3DQEBCwUAMIGk
MQswCQYDVQQGEwJVUzELMAkGA1UECAwCTkMxDDAKBgNVBAcMA1JUUDEWMBQGA1UE
CgwNT05UQVAgRXhhbXBsZTETMBEGA1UECwwKT05UQVAgOS4xNDEcMBoGA1UEAwwT
Ki5vbnRhcC1leGFtcGxlLmNvbTEvMC0GCSqGSIb3DQEJARYgZGF2aWQucGV0ZXJz
b25Ab250YXAtZXhhbXBsZS5jb20wHhcNMjMxMDA1MTUyOTE4WhcNMjQxMDA0MTUy
OTE4WjCBpDELMAkGA1UEBhMCVVMxCzAJBgNVBAgMAk5DMQwwCgYDVQQHDANSVFAx
FjAUBgNVBAoMDU9OVEFQIEV4YW1wbGUxEzARBgNVBAsMCk9OVEFQIDkuMTQxHDAa
BgNVBAMMEyoub250YXAtZXhhbXBsZS5jb20xLzAtBgkqhkiG9w0BCQEWIGRhdmlk
LnBldGVyc29uQG9udGFwLWV4YW1wbGUuY29tMIIBIjANBgkqhkiG9w0BAQEFAAOC
AQ8AMIIBCgKCAQEAxQgy8mhb1Jhkf0D/MBodpzgW0aSp2jGbWJ+Zv2G8BXkp1762
dPHRkv1hnx9JvwkK4Dba05GiCiD5t3gjH/jUQMSFb+VwDbVmubVFnXjkm/4Q7sea
tMtA/ZpQdZbQFZ5RKtdWz7dzzPYEl2x8Q1Jc8Kh7NxERNMtgupGWZZn7mfXKYr4O
N/+vgahIhDibS8YK5rf1w6bfmrik9E2D+PEab9DX/1DL5RX4tZ1H2OkyN2UxoBR6
Fq7l6n1Hi/5yR0Oi1xStN6sO7EPoGak+KSlK41q+EcIKRo0bP4mEQp8WMjJuiTkb
5MmeYoIpWEUgJK7S0M6Tp/3bTh2CST3AWxiNxQIDAQABMA0GCSqGSIb3DQEBCwUA
A4IBAQABfBqOuROmYxdfrj93OyIiRoDcoMzvo8cHGNUsuhnlBDnL2O3qhWEs97s0
mIy6zFMGnyNYa0t4i1cFsGDKP/JuljmYHjvv+2lHWnxHjTo7AOQCnXmQH5swoDbf
o1Vjqz8Oxz+PRJ+PA3dF5/8zqaAR6QreAN/iFR++6nUq1sbbM7w03tthBVMgo/h1
E9I2jVOZsqMFujm2CYfMs4XkZtrYmN6nZA8JcUpDjIWcAVbQYurMnna9r42oS3GB
WB/FE9n+P+FfJyHJ93KGcCXbH5RF2pi3wLlHilbvVuCjLRrhJ8U20I5mZoiXvABc
IpYuBcuKXLwAarhDEacXttVjC+Bq
-----END CERTIFICATE-----"
}
```
## **Passaggio 2: Verificare che il certificato sia stato installato**

Eseguire il flusso di lavoro ["Elencare i certificati installati"](#page-4-1) e verificare che il certificato sia disponibile.

## <span id="page-7-0"></span>**RBAC**

## **Preparati all'utilizzo del RBAC**

Puoi utilizzare la funzionalità RBAC di ONTAP in diversi modi a seconda dell'ambiente. In questa sezione vengono presentati alcuni scenari comuni come flussi di lavoro. In ogni caso, l'attenzione è rivolta a uno specifico obiettivo amministrativo e di protezione.

Prima di creare ruoli e assegnare un ruolo a un account utente ONTAP, è necessario prepararsi esaminando i principali requisiti e le opzioni di protezione presentati di seguito. Inoltre, verificare i concetti generali del flusso di lavoro all'indirizzo ["Preparati a utilizzare i flussi di lavoro".](https://docs.netapp.com/it-it/ontap-automation/workflows/prepare_workflows.html)

### **Quale versione di ONTAP stai utilizzando?**

La release ONTAP determina quali endpoint REST e le funzionalità RBAC sono disponibili.

#### **Identificare le risorse protette e l'ambito**

È necessario identificare le risorse o i comandi da proteggere e l'ambito (cluster o SVM).

#### **Quale accesso deve avere l'utente?**

Dopo aver identificato le risorse e l'ambito, è necessario determinare il livello di accesso da concedere.

#### **In che modo gli utenti accedono a ONTAP?**

L'utente può accedere a ONTAP tramite l'API REST o CLI o entrambi.

#### **Uno dei ruoli integrati è sufficiente o è necessario un ruolo personalizzato?**

È più conveniente utilizzare un ruolo integrato esistente, ma è possibile creare un nuovo ruolo personalizzato, se necessario.

#### **Che tipo di ruolo è necessario?**

In base ai requisiti di sicurezza e all'accesso a ONTAP, è necessario scegliere se creare un ruolo REST o tradizionale.

## **Creare ruoli**

#### **Limitare l'accesso alle operazioni dei volumi SVM**

Puoi definire un ruolo per limitare l'amministrazione del volume storage all'interno di una SVM.

#### **Questo flusso di lavoro**

Viene dapprima creato un ruolo tradizionale per consentire inizialmente l'accesso a tutte le principali funzioni di amministrazione dei volumi, ad eccezione del cloning. Il ruolo viene definito con le seguenti caratteristiche:

- È in grado di eseguire tutte le operazioni dei volumi CRUD, tra cui Get, create, Modify ed Delete
- Impossibile creare un clone del volume

È quindi possibile aggiornare il ruolo in base alle esigenze. In questo flusso di lavoro, il ruolo viene modificato nel secondo passaggio per consentire all'utente di creare un clone del volume.

#### **Fase 1: Creare il ruolo**

Puoi emettere una chiamata API per creare il ruolo RBAC.

#### **Metodo HTTP ed endpoint**

Questa chiamata API REST utilizza il metodo e l'endpoint seguenti.

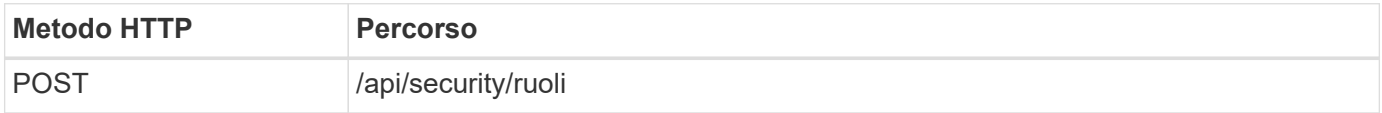

```
curl --request POST \
--location "https://$FQDN IP/api/security/roles" \
--include \
--header "Accept: */*" \
--header "Authorization: Basic $BASIC_AUTH" \
--data @JSONinput
```
#### **Esempio di input JSON**

```
{
    "name": "role1",
    "owner": {
      "name": "cluster-1",
      "uuid": "852d96be-f17c-11ec-9d19-005056bbad91"
    },
    "privileges": [
        { "path": "volume create", "access": "all" },
        { "path": "volume delete", "access": "all" }
      ]
}
```
#### **Passaggio 2: Aggiornare il ruolo**

È possibile eseguire una chiamata API per aggiornare il ruolo esistente.

#### **Metodo HTTP ed endpoint**

Questa chiamata API REST utilizza il metodo e l'endpoint seguenti.

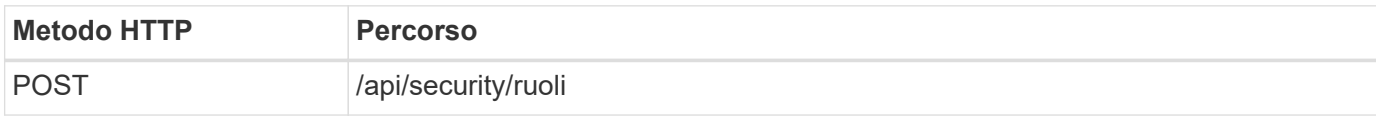

#### **Parametri di input aggiuntivi per esempi di arricciatura**

Oltre ai parametri comuni a tutte le chiamate REST API, nell'esempio curl in questo passo vengono utilizzati anche i seguenti parametri.

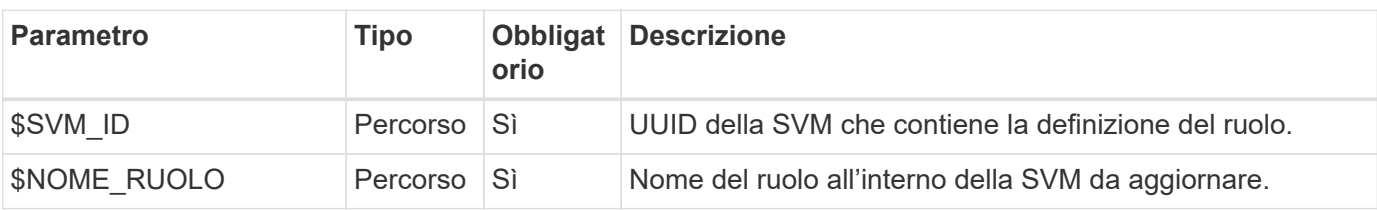

#### **Esempio di arricciamento**

```
curl --request POST \
--location
"https://$FQDN_IP/api/security/roles/$SVM_ID/$ROLE_NAME/priveleges" \
--include \
--header "Accept: */*" \
--header "Authorization: Basic $BASIC AUTH" \
--data @JSONinput
```
#### **Esempio di input JSON**

```
{
    "path": "volume clone",
    "access": "all"
}
```
#### **Attivare l'amministrazione della protezione dei dati**

Puoi fornire a un utente funzionalità di protezione dei dati limitate.

#### **Questo flusso di lavoro**

Il ruolo tradizionale creato viene definito con le seguenti caratteristiche:

- Possibilità di creare ed eliminare snapshot e aggiornare le relazioni di SnapMirror
- Impossibile creare o modificare oggetti di livello superiore come volumi o SVM

#### **Metodo HTTP ed endpoint**

Questa chiamata API REST utilizza il metodo e l'endpoint seguenti.

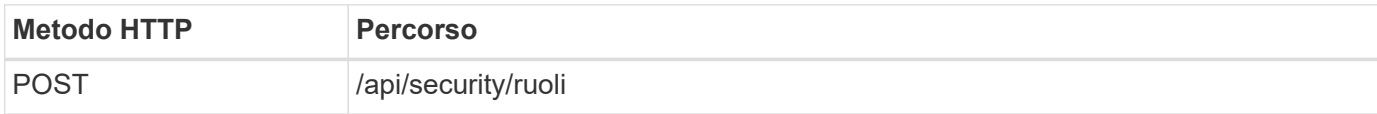

#### **Esempio di arricciamento**

```
curl --request POST \
--location "https://$FQDN IP/api/security/roles" \
--include \
--header "Accept: */*" \
--header "Authorization: Basic $BASIC_AUTH" \
--data @JSONinput
```

```
Esempio di input JSON
```

```
{
   "name": "role1",
    "owner": {
      "name": "cluster-1",
      "uuid": "852d96be-f17c-11ec-9d19-005056bbad91"
    },
    "privileges": [
        {"path": "volume snapshot create", "access": "all"},
        {"path": "volume snapshot delete", "access": "all"},
        {"path": "volume show", "access": "readonly"},
        {"path": "vserver show", "access": "readonly"},
        {"path": "snapmirror show", "access": "readonly"},
        {"path": "snapmirror update", "access": "all"}
    ]
}
```
#### **Consente la generazione di rapporti ONTAP**

È possibile creare un ruolo REST per fornire agli utenti la possibilità di generare report ONTAP.

#### **Questo flusso di lavoro**

Il ruolo creato viene definito con le seguenti caratteristiche:

- In grado di recuperare tutte le informazioni relative a capacità e performance (ad esempio volume, qtree, LUN, aggregati, nodo, E relazioni SnapMirror)
- Impossibile creare o modificare oggetti di livello superiore (ad esempio volumi o SVM)

#### **Metodo HTTP ed endpoint**

Questa chiamata API REST utilizza il metodo e l'endpoint seguenti.

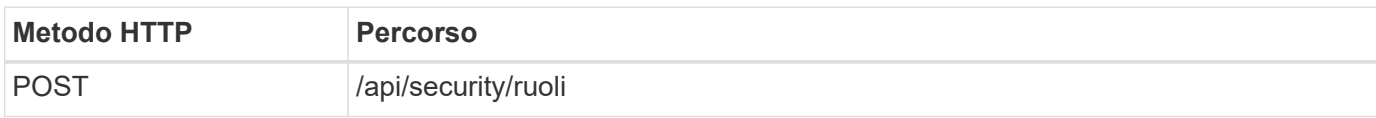

#### **Esempio di arricciamento**

```
curl --request POST \
--location "https://$FQDN IP/api/security/roles" \
--include \
--header "Accept: */*" \
--header "Authorization: Basic $BASIC_AUTH" \
--data @JSONinput
```

```
Esempio di input JSON
```

```
{
  "name": "rest role1",
    "owner": {
    "name": "cluster-1",
      "uuid": "852d96be-f17c-11ec-9d19-005056bbad91"
    },
    "privileges": [
        {"path": "/api/storage/volumes", "access": "readonly"},
        {"path": "/api/storage/qtrees", "access": "readonly"},
        {"path": "/api/storage/luns", "access": "readonly"},
        {"path": "/api/storage/aggregates", "access": "readonly"},
        {"path": "/api/cluster/nodes", "access": "readonly"},
        {"path": "/api/snapmirror/relationships", "access": "readonly"},
        {"path": "/api/svm/svms", "access": "readonly"}
   ]
}
```
### **Creare un utente con un ruolo**

È possibile utilizzare questo flusso di lavoro per creare un utente con un ruolo REST associato.

#### **Questo flusso di lavoro**

Questo flusso di lavoro include i passaggi tipici necessari per creare un ruolo REST personalizzato e associarlo a un nuovo account utente. Sia l'utente che il ruolo hanno un ambito SVM e sono associati a un SVM di dati specifico. Alcuni passaggi possono essere opzionali o devono essere modificati a seconda dell'ambiente.

#### **Fase 1: Elenco delle SVM di dati nel cluster**

Eseguire la seguente chiamata API REST per elencare le SVM nel cluster. L'UUID e il nome di ciascuna SVM sono forniti nell'output.

#### **Metodo HTTP ed endpoint**

Questa chiamata API REST utilizza il metodo e l'endpoint seguenti.

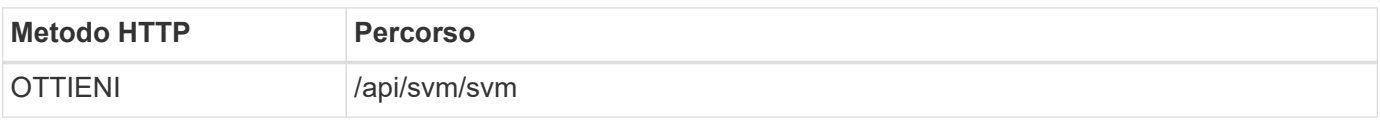

```
curl --request GET \
--location "https://$FQDN IP/api/svm/svms?order by=name" \
--include \
--header "Accept: */*" \
--header "Authorization: Basic $BASIC AUTH"
```
#### **Al termine**

Selezionare la SVM desiderata dall'elenco in cui creare il nuovo utente e il nuovo ruolo.

#### **Fase 2: Elencare gli utenti definiti nella SVM**

Eseguire la seguente chiamata API REST per elencare gli utenti definiti nella SVM selezionata. È possibile identificare la SVM attraverso il parametro owner.

#### **Metodo HTTP ed endpoint**

Questa chiamata API REST utilizza il metodo e l'endpoint seguenti.

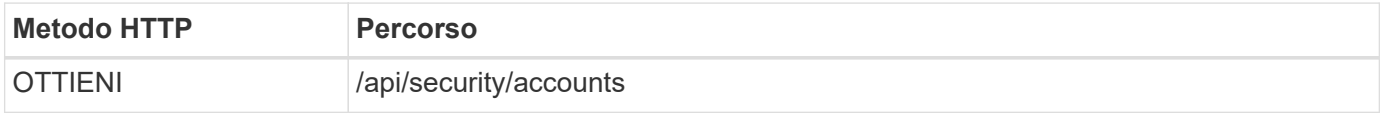

#### **Esempio di arricciamento**

```
curl --request GET \
--location "https://$FQDN IP/api/security/accounts?owner.name=dmp" \
--include \
--header "Accept: */*" \
--header "Authorization: Basic $BASIC_AUTH"
```
#### **Al termine**

In base agli utenti già definiti nella SVM, scegliere un nome univoco per il nuovo utente.

#### **Fase 3: Elencare i ruoli REST definiti per la SVM**

Eseguire la seguente chiamata API REST per elencare i ruoli definiti nella SVM selezionata. È possibile identificare la SVM attraverso il parametro owner.

#### **Metodo HTTP ed endpoint**

Questa chiamata API REST utilizza il metodo e l'endpoint seguenti.

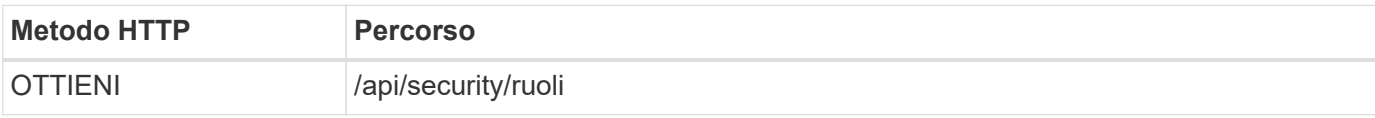

```
curl --request GET \
--location "https://$FQDN IP/api/security/roles?owner.name=dmp" \
--include \
--header "Accept: */*" \
--header "Authorization: Basic $BASIC_AUTH" \
--data @JSONinput
```
#### **Al termine**

In base ai ruoli già definiti nella SVM, scegliere un nome univoco per il nuovo ruolo.

#### **Passaggio 4: Creare un ruolo REST personalizzato**

Eseguire la seguente chiamata API REST per creare un ruolo REST personalizzato nella SVM. Il ruolo inizialmente dispone di un solo privilegio che stabilisce un accesso predefinito di **nessuno** in modo che tutti gli accessi siano negati.

#### **Metodo HTTP ed endpoint**

Questa chiamata API REST utilizza il metodo e l'endpoint seguenti.

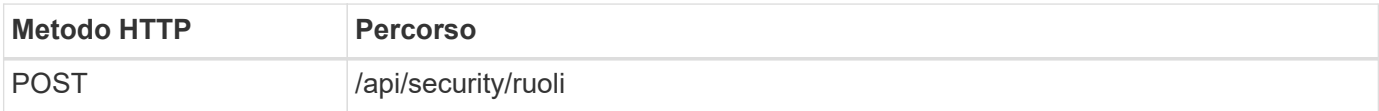

#### **Esempio di arricciamento**

```
curl --request POST \
--location "https://$FQDN IP/api/security/roles" \
--include \
--header "Accept: */*" \
--header "Authorization: Basic $BASIC_AUTH" \
--data @JSONinput
```
#### **Esempio di input JSON**

```
{
    "name": "dprole1",
    "owner": {
    "name": "dmp",
      "uuid": "752d96be-f17c-11ec-9d19-005056bbad91"
    },
    "privileges": [
        {"path": "/api", "access": "none"},
    ]
}
```
#### **Al termine**

Eseguire di nuovo il passaggio 3 per visualizzare il nuovo ruolo. È inoltre possibile visualizzare i ruoli nella CLI di ONTAP.

#### **Passaggio 5: Aggiornare il ruolo aggiungendo ulteriori privilegi**

Eseguire la seguente chiamata API REST per modificare il ruolo aggiungendo i privilegi necessari.

#### **Metodo HTTP ed endpoint**

Questa chiamata API REST utilizza il metodo e l'endpoint seguenti.

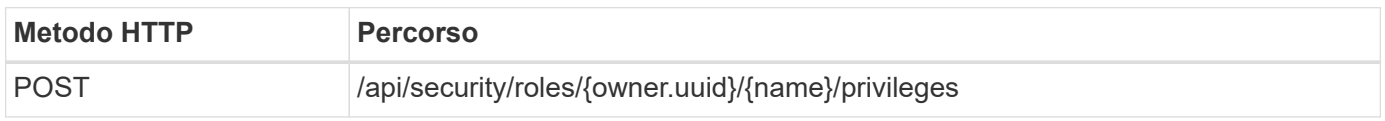

#### **Parametri di input aggiuntivi per esempi di arricciatura**

Oltre ai parametri comuni a tutte le chiamate REST API, nell'esempio curl in questo passo vengono utilizzati anche i seguenti parametri.

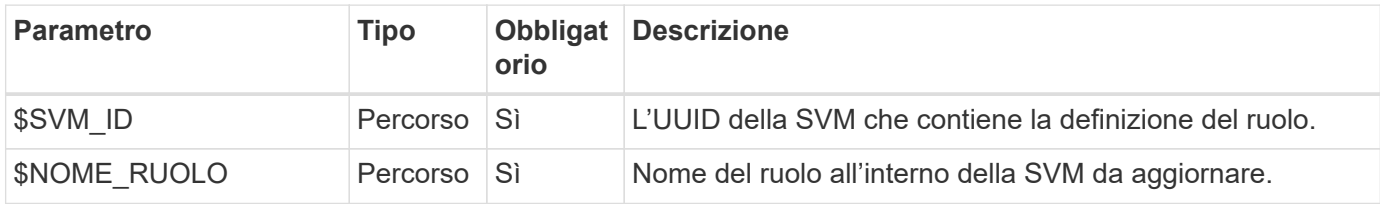

#### **Esempio di arricciamento**

```
curl --request POST \
--location
"https://$FQDN_IP/api/security/roles/$SVM_ID/$ROLE_NAME/privileges" \
--include \
--header "Accept: */*" \
--header "Authorization: Basic $BASIC_AUTH" \
--data @JSONinput
```
#### **Esempio di input JSON**

```
{
    "path": "/api/storage/volumes",
    "access": "readonly"
}
```
#### **Al termine**

Eseguire di nuovo il passaggio 3 per visualizzare il nuovo ruolo. È inoltre possibile visualizzare i ruoli nella CLI di ONTAP.

#### **Passaggio 6: Creare un utente**

Eseguire la seguente chiamata API REST per creare un account utente. Il ruolo **dprole1** creato in precedenza

è associato al nuovo utente.

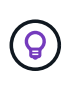

È possibile creare l'utente senza un ruolo. In questo caso, all'utente viene assegnato un ruolo predefinito (uno dei due admin oppure vsadmin) A seconda che l'utente sia definito con cluster o ambito SVM. Sarà necessario modificare l'utente per assegnare un ruolo diverso.

#### **Metodo HTTP ed endpoint**

Questa chiamata API REST utilizza il metodo e l'endpoint seguenti.

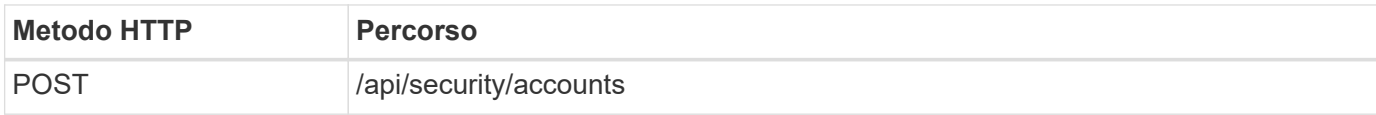

#### **Esempio di arricciamento**

```
curl --request POST \
--location "https://$FQDN IP/api/security/accounts" \
--include \
--header "Accept: */*" \
--header "Authorization: Basic $BASIC AUTH" \
--data @JSONinput
```
#### **Esempio di input JSON**

```
{
    "owner": {"uuid":"daf84055-248f-11ed-a23d-005056ac4fe6"},
    "name": "david",
    "applications": [
         {"application":"ssh",
        "authentication methods": ["password"],
          "second_authentication_method":"none"}
  \frac{1}{\sqrt{2}}  "role":"dprole1",
    "password":"netapp123"
}
```
#### **Al termine**

È possibile accedere all'interfaccia di gestione SVM utilizzando le credenziali del nuovo utente.

#### **Informazioni sul copyright**

Copyright © 2024 NetApp, Inc. Tutti i diritti riservati. Stampato negli Stati Uniti d'America. Nessuna porzione di questo documento soggetta a copyright può essere riprodotta in qualsiasi formato o mezzo (grafico, elettronico o meccanico, inclusi fotocopie, registrazione, nastri o storage in un sistema elettronico) senza previo consenso scritto da parte del detentore del copyright.

Il software derivato dal materiale sottoposto a copyright di NetApp è soggetto alla seguente licenza e dichiarazione di non responsabilità:

IL PRESENTE SOFTWARE VIENE FORNITO DA NETAPP "COSÌ COM'È" E SENZA QUALSIVOGLIA TIPO DI GARANZIA IMPLICITA O ESPRESSA FRA CUI, A TITOLO ESEMPLIFICATIVO E NON ESAUSTIVO, GARANZIE IMPLICITE DI COMMERCIABILITÀ E IDONEITÀ PER UNO SCOPO SPECIFICO, CHE VENGONO DECLINATE DAL PRESENTE DOCUMENTO. NETAPP NON VERRÀ CONSIDERATA RESPONSABILE IN ALCUN CASO PER QUALSIVOGLIA DANNO DIRETTO, INDIRETTO, ACCIDENTALE, SPECIALE, ESEMPLARE E CONSEQUENZIALE (COMPRESI, A TITOLO ESEMPLIFICATIVO E NON ESAUSTIVO, PROCUREMENT O SOSTITUZIONE DI MERCI O SERVIZI, IMPOSSIBILITÀ DI UTILIZZO O PERDITA DI DATI O PROFITTI OPPURE INTERRUZIONE DELL'ATTIVITÀ AZIENDALE) CAUSATO IN QUALSIVOGLIA MODO O IN RELAZIONE A QUALUNQUE TEORIA DI RESPONSABILITÀ, SIA ESSA CONTRATTUALE, RIGOROSA O DOVUTA A INSOLVENZA (COMPRESA LA NEGLIGENZA O ALTRO) INSORTA IN QUALSIASI MODO ATTRAVERSO L'UTILIZZO DEL PRESENTE SOFTWARE ANCHE IN PRESENZA DI UN PREAVVISO CIRCA L'EVENTUALITÀ DI QUESTO TIPO DI DANNI.

NetApp si riserva il diritto di modificare in qualsiasi momento qualunque prodotto descritto nel presente documento senza fornire alcun preavviso. NetApp non si assume alcuna responsabilità circa l'utilizzo dei prodotti o materiali descritti nel presente documento, con l'eccezione di quanto concordato espressamente e per iscritto da NetApp. L'utilizzo o l'acquisto del presente prodotto non comporta il rilascio di una licenza nell'ambito di un qualche diritto di brevetto, marchio commerciale o altro diritto di proprietà intellettuale di NetApp.

Il prodotto descritto in questa guida può essere protetto da uno o più brevetti degli Stati Uniti, esteri o in attesa di approvazione.

LEGENDA PER I DIRITTI SOTTOPOSTI A LIMITAZIONE: l'utilizzo, la duplicazione o la divulgazione da parte degli enti governativi sono soggetti alle limitazioni indicate nel sottoparagrafo (b)(3) della clausola Rights in Technical Data and Computer Software del DFARS 252.227-7013 (FEB 2014) e FAR 52.227-19 (DIC 2007).

I dati contenuti nel presente documento riguardano un articolo commerciale (secondo la definizione data in FAR 2.101) e sono di proprietà di NetApp, Inc. Tutti i dati tecnici e il software NetApp forniti secondo i termini del presente Contratto sono articoli aventi natura commerciale, sviluppati con finanziamenti esclusivamente privati. Il governo statunitense ha una licenza irrevocabile limitata, non esclusiva, non trasferibile, non cedibile, mondiale, per l'utilizzo dei Dati esclusivamente in connessione con e a supporto di un contratto governativo statunitense in base al quale i Dati sono distribuiti. Con la sola esclusione di quanto indicato nel presente documento, i Dati non possono essere utilizzati, divulgati, riprodotti, modificati, visualizzati o mostrati senza la previa approvazione scritta di NetApp, Inc. I diritti di licenza del governo degli Stati Uniti per il Dipartimento della Difesa sono limitati ai diritti identificati nella clausola DFARS 252.227-7015(b) (FEB 2014).

#### **Informazioni sul marchio commerciale**

NETAPP, il logo NETAPP e i marchi elencati alla pagina<http://www.netapp.com/TM> sono marchi di NetApp, Inc. Gli altri nomi di aziende e prodotti potrebbero essere marchi dei rispettivi proprietari.